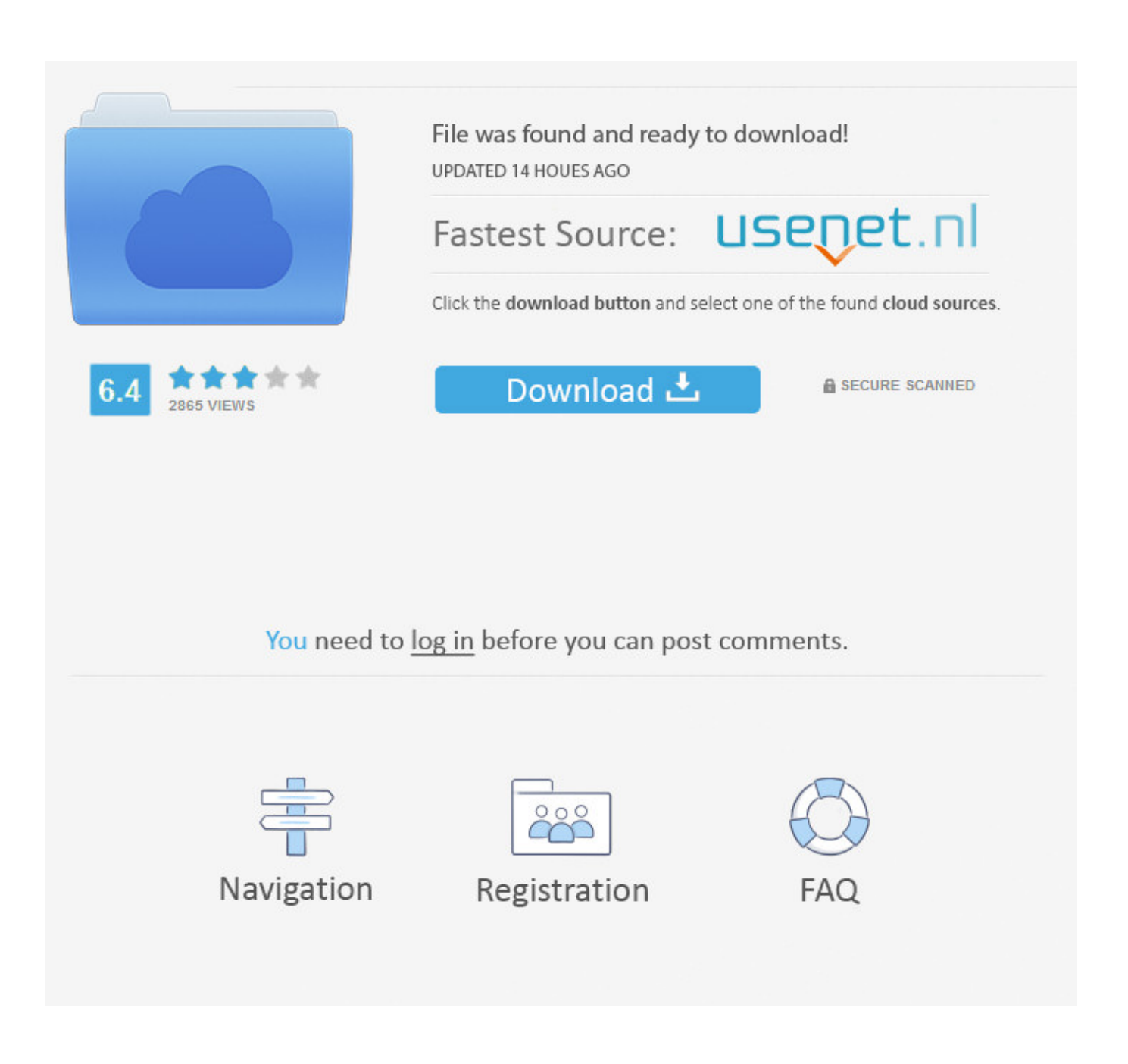

[Using Eclipse For Java On Mac](http://reipholafor.webblogg.se/2021/march/stuffit-expander-for-mac.html#clUXK=gbszZbxASnwrGCMBPnxvmwynbIBpbsy2fMsGi3B==)

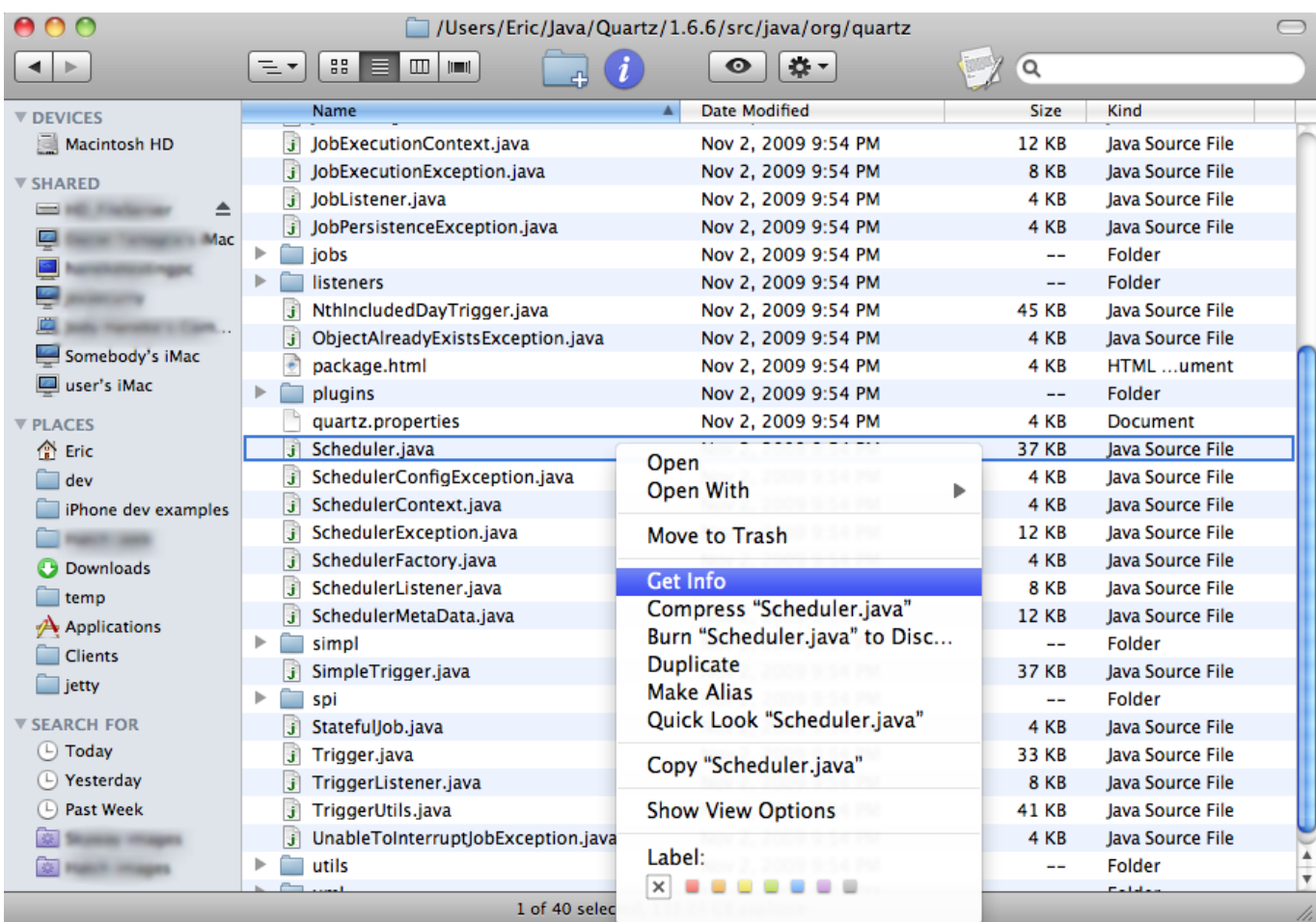

[Using Eclipse For Java On Mac](http://reipholafor.webblogg.se/2021/march/stuffit-expander-for-mac.html#clUXK=gbszZbxASnwrGCMBPnxvmwynbIBpbsy2fMsGi3B==)

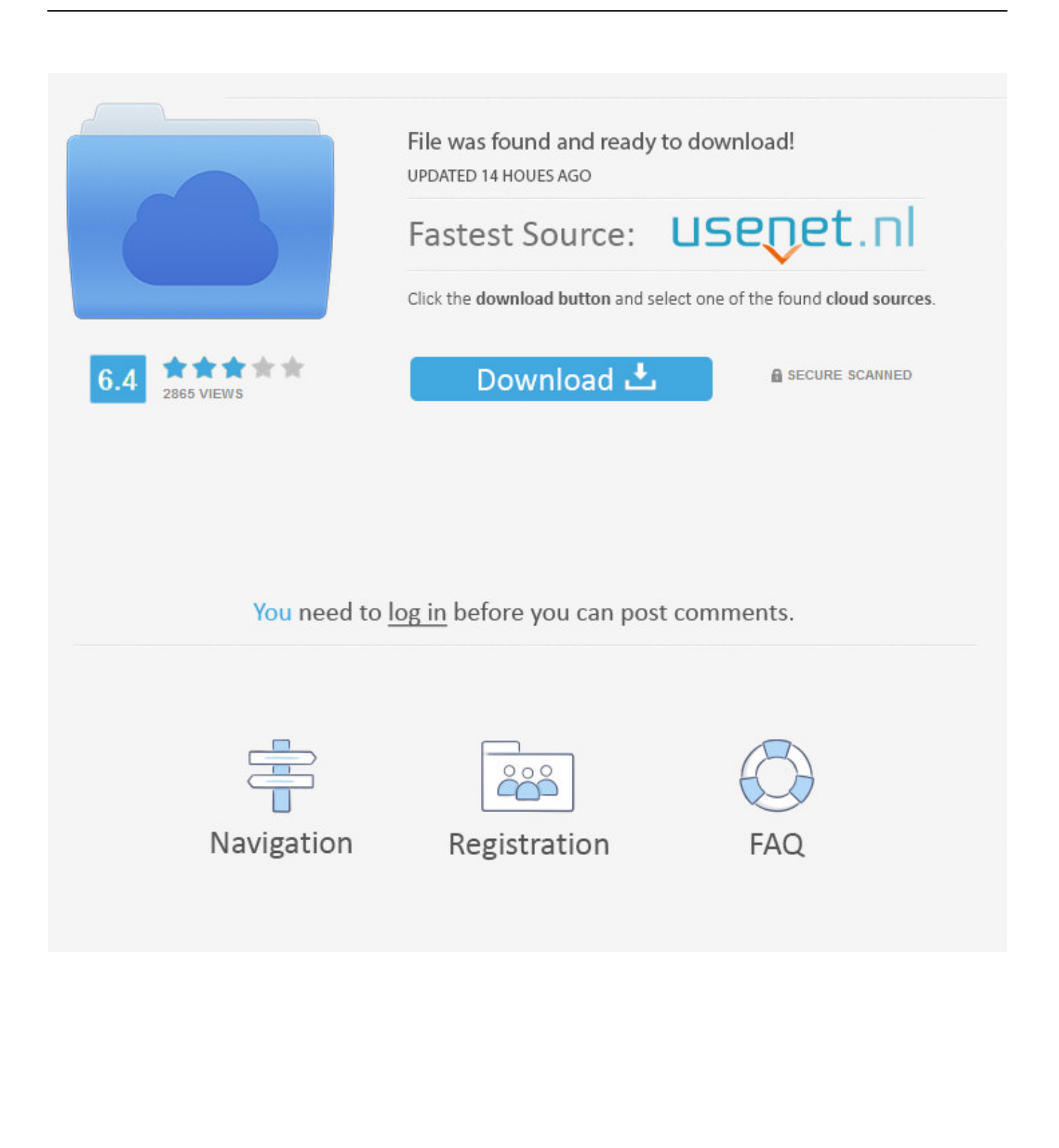

Minecraft sp for mac download Opening the New Java Project wizard The New Java Project wizard can be used to create a new java project.. The download might take a few minutes You should not feel compelled to donate • After the download completes, folders should automatically expand.. • Double-click on the package icon, and follow the instructions to install When the installation has completed, click on Done.

- 1. using eclipse java
- 2. using eclipse javac
- 3. gui using eclipse java

You'll see a window like this You have now installed Eclipse! Configuring Eclipse You don't have to configure Eclipse the way I do, but you'll probably avoid some confusion if you do.. • In the Eclipse menu bar, click on the Eclipse menu and then on 'Preferences.. You'll a folder named eclipse in there; drag the eclipse folder to the Trash If you have an Eclipse icon in your dock, remove it from the dock.. If you don't see Applications, then open a new window for Applications (from the Finder, command-shift-A), and drag the eclipse folder into Applications.. • Open your Applications folder, and then open the eclipse folder You'll see an item named Eclipse; if you like, drag its icon into the dock so that you'll be able to launch Eclipse easily.

### **using eclipse java**

using eclipse java, using eclipse java for beginners, using eclipse javac, create jar file using eclipse java, gui using eclipse java, creating servlet using eclipse javatpoint, compile using eclipse java, debugging using eclipse java, sql using eclipse java, how to read excel file in java using eclipse, using javafx eclipse, in eclipse java was started exit code 13, eclipse in java, eclipse with java 8, eclipse with javafx, eclipse with java 11, eclipse with java 14, eclipse with javascript, eclipse with java 13 [Fifaconfig.exe Fifa 12](https://laughing-brahmagupta-98f1b3.netlify.app/Fifaconfigexe-Fifa-12)

Next, drag the workspace folder to the Trash Go to your Applications folder One way to get there is, from the Finder, type command-shift-A.. If they don't, double-click on the tar file When that's done, you should see a folder named eclipse in your Downloads folder.. At this point, you may close up the window and drag jdk-8u65-macosx-x64 dmg to the Trash.. By right clicking anywhere in the Project Explorer and selecting New  $\rightarrow$  Java Project. [download lagu setiap aku bertanya apakah dirimu](https://credhycontrog.storeinfo.jp/posts/15534147) [geng](https://credhycontrog.storeinfo.jp/posts/15534147)

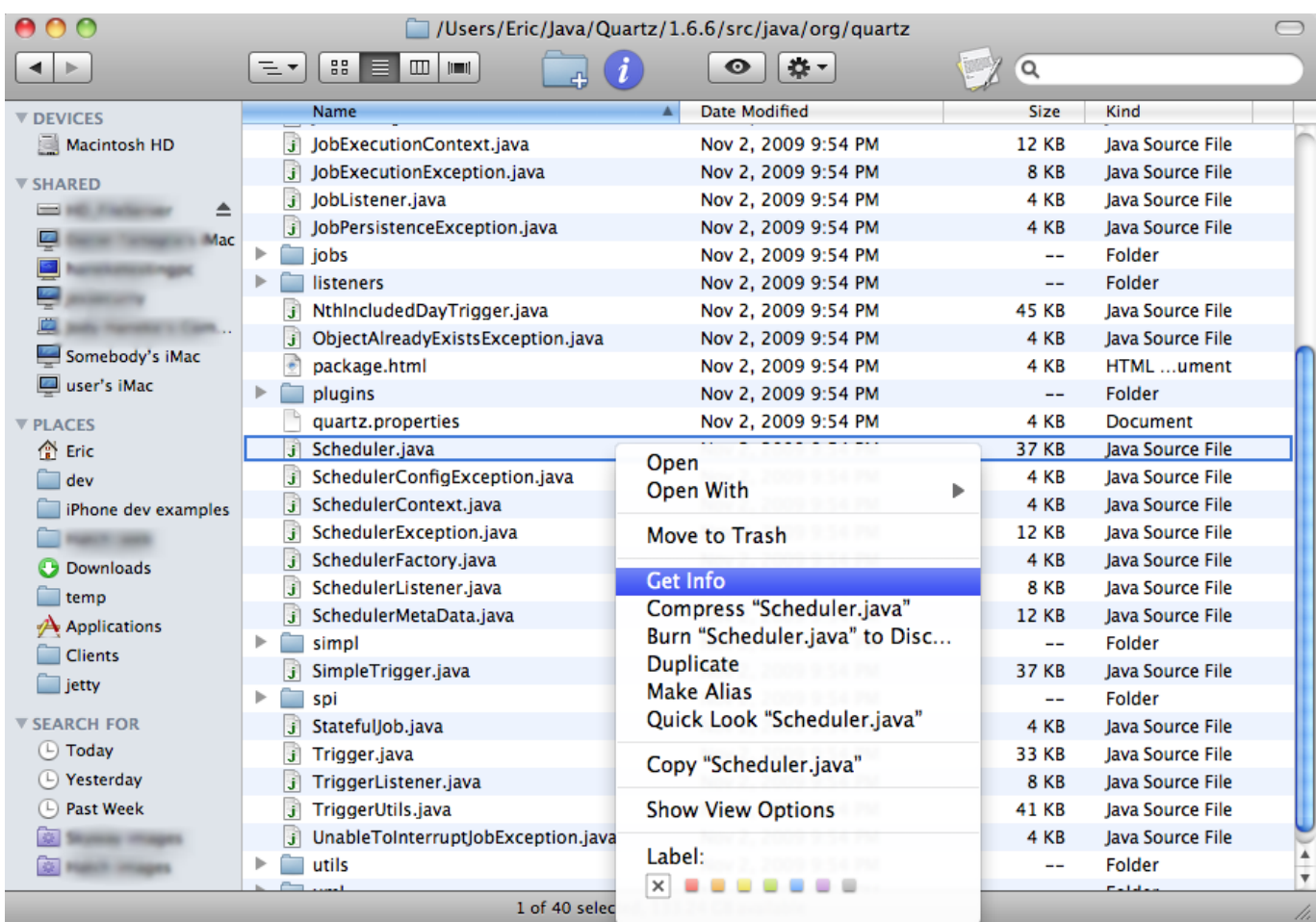

[Unduh Embee Meter Cx Application Comme Des Garcons Android](https://tianaposi.localinfo.jp/posts/15534145)

# **using eclipse javac**

### [Theory Of Dielectrics Frohlich Pdf Viewer](https://pensive-shaw-f90875.netlify.app/Theory-Of-Dielectrics-Frohlich-Pdf-Viewer)

 Installing Eclipse • If you already have Eclipse installed on your Mac, you need to get rid of it.. There are many ways to open this wizard − By clicking on the File menu and choosing New →Java Project. [Fsx Airport Scenery Freeware](https://luamicquesi.substack.com/p/fsx-airport-scenery-freeware)

# **gui using eclipse java**

#### [Ruscapturedboys Judo Fighter Oleg](http://nogeruihi.tistory.com/2)

To do so, first quit Eclipse if you're currently running it Then, go to your workspace folder (probably in Documents/workspace) and save anything there that you want to keep, because you're about to get rid of this folder.. Click on the yellow download button If asked, click on 'Open with Archive Utility (default)' and then click OK.. • Now you're ready to download and install the newest version of Eclipse You'll see a window like this.. When you open your Downloads folder, if you see Applications under the Favorites on the left side of the window, you should drag the eclipse folder into Applications.. How to Install Eclipse In 1 00/1 001/1 002, you will use the Eclipse Integrated Development Environment (IDE) to create, compile, and run Java.. • Launch Eclipse If you're asked whether you want to open it, of course you do; click Open. 773a7aa168 [Oficina 365 ONR](https://horrodorvo.localinfo.jp/posts/15534148) [Office 2016 Para Mac](https://horrodorvo.localinfo.jp/posts/15534148)

773a7aa168

[Download My Image Garden Mac](https://download-my-image-garden-mac-29.peatix.com/view)